# Finding coordinates for use in surveillance (Android phones)

When undertaking surveillance it is important to know your precise location in order to maintain accurate records and enable you to provide specific information in the event of an exotic plant pest incursion. Recording your latitude and longitude coordinates is a good way to keep track of your location. The process for retrieving coordinates from your Android mobile phone is outlined below.

#### **Step 1**

Open the Google Maps app.

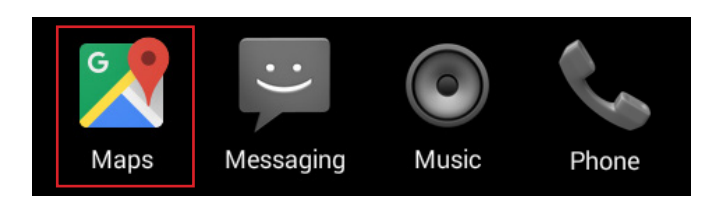

### **Step 2**

Navigate to your surveillance location on the map. Touch and hold down on the location. A red pin will appear.

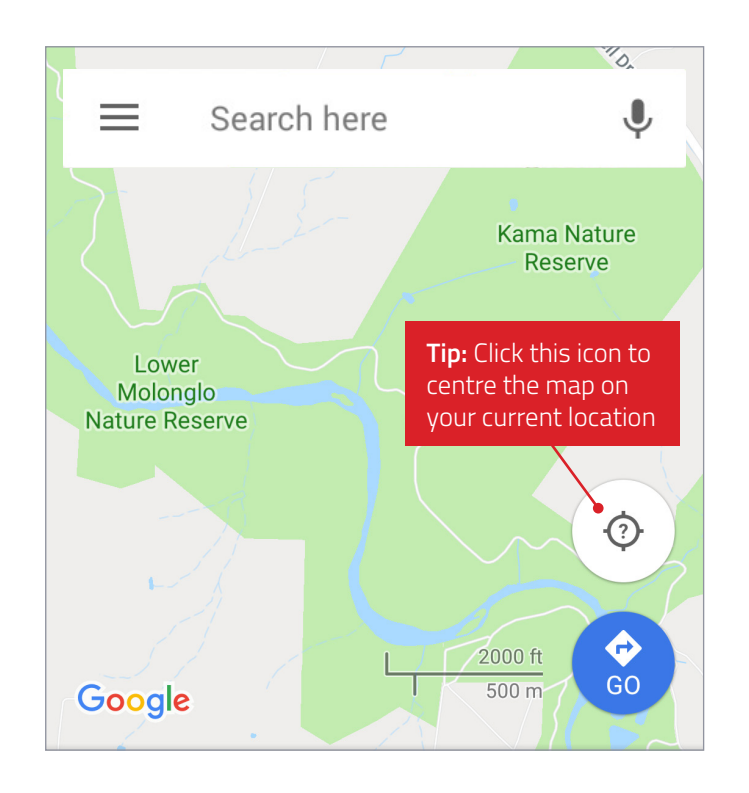

## **Step 3**

The coordinates of your pin will appear in the search box at the top of your screen.

Plant Health

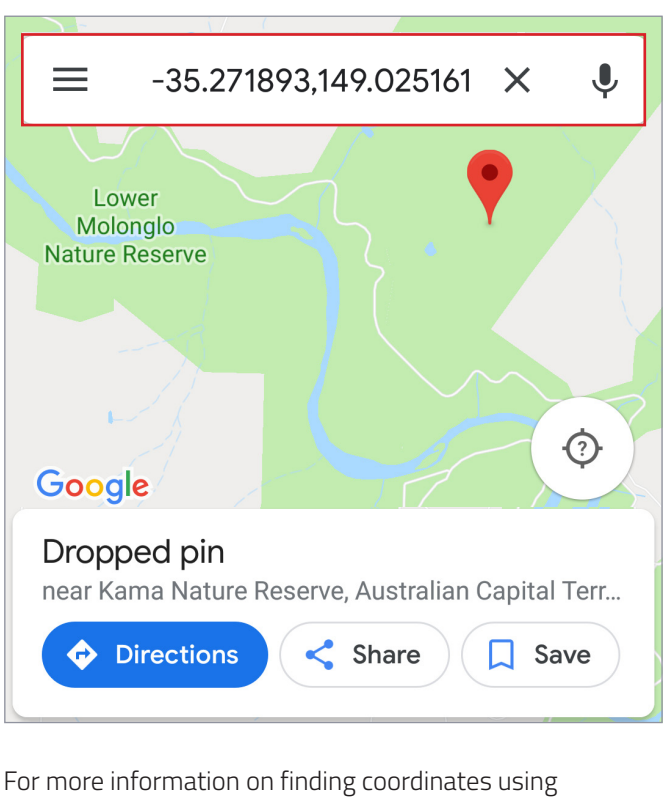

an Android phone visit **support.google.com/maps/ answer/18539?co=GENIE.Platform%3DAndroid&hl=en**

## IF YOU SEE ANYTHING UNUSUAL. **CALL THE EXOTIC PLANT PEST HOTLINE**

1800 084 881

# Finding coordinates for use in surveillance (Windows phones)

When undertaking surveillance it is important to know your precise location in order to maintain accurate records and enable you to provide specific information in the event of an exotic plant pest incursion. Recording your latitude and longitude coordinates is a good way to keep track of your location. The process for retrieving coordinates from your Windows mobile phone is outlined below.

#### **Step 1**

Open the Maps app from your app list.

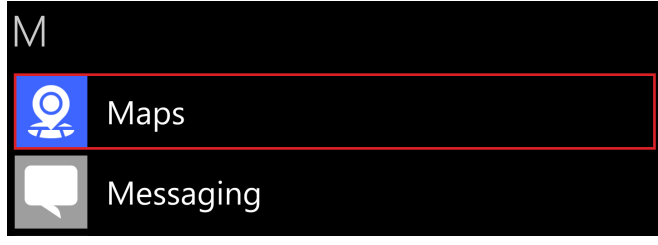

### **Step 2**

Navigate to your surveillance location on the map. Touch and hold down on the location. A menu will appear on the left which will allow you to "Drop a pin".

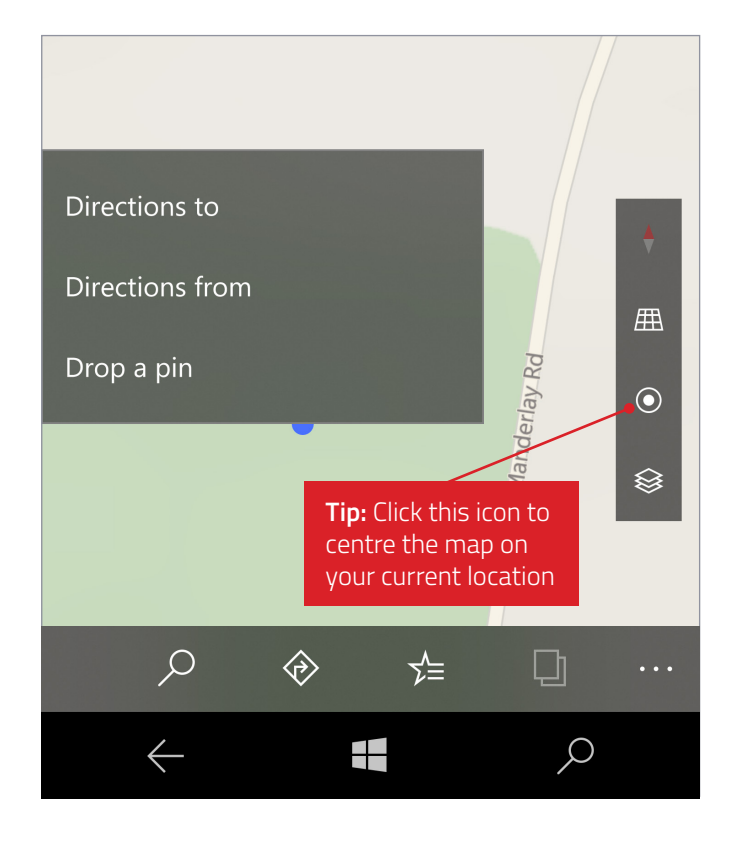

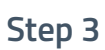

A blue information panel will appear at the bottom of your screen. Drag up the top of the blue panel to expand. The coordinates of your pin will appear in the expanded information panel.

**Plant Health** 

**AUSTRALIA** 

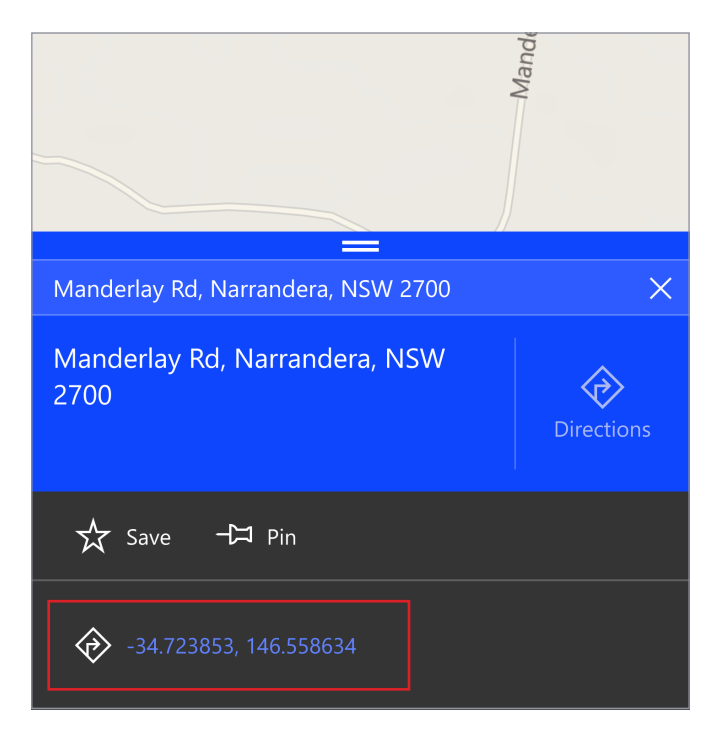

For more information on finding coordinates using a Windows phone visit **enzocontini.blog/2017/12/13/ how-to-get-gps-coordinates-of-a-point-from-microsoftmaps-app/**

## IF YOU SEE ANYTHING UNUSUAL, **CALL THE EXOTIC PLANT PEST HOTLINE**

1800 084 881

# Finding coordinates for use in surveillance (iOS phones)

When undertaking surveillance it is important to know your precise location in order to maintain accurate records and enable you to provide specific information in the event of an exotic plant pest incursion. Recording your latitude and longitude coordinates is a good way to keep track of your location. The process for retrieving coordinates from your iOS mobile phone is outlined below. Please note that in order to meet data reporting standards this process uses Google Maps for iOS.

#### **Step 1**

Open the Google Maps app.

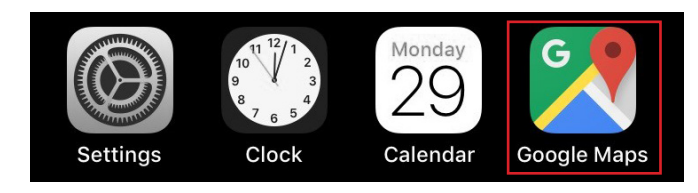

#### **Step 2**

Navigate to your surveillance location on the map. Touch and hold down on the location. A red pin will appear.

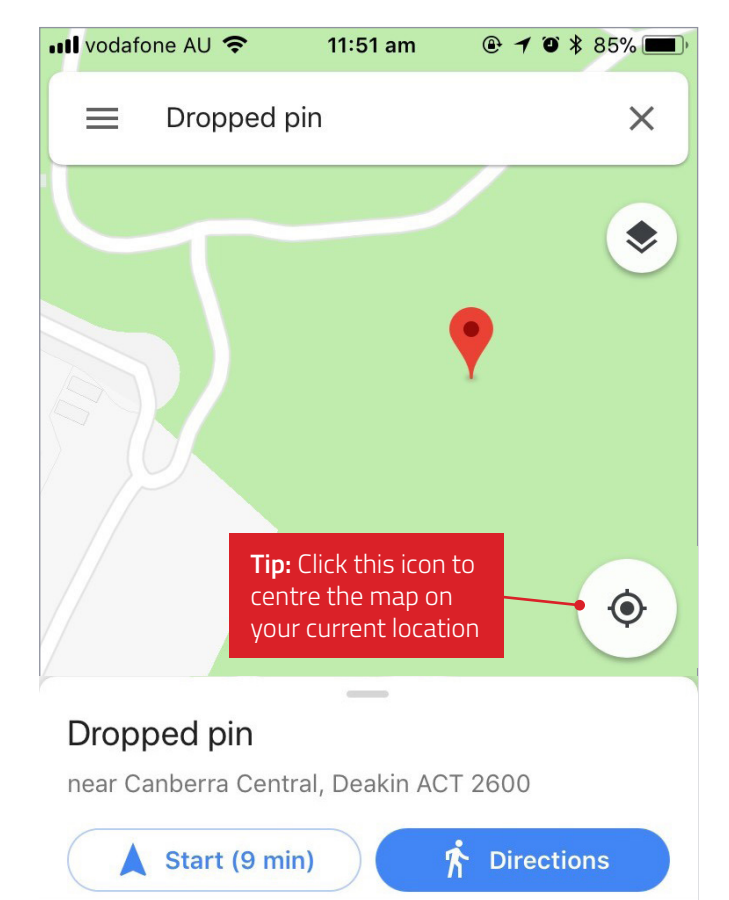

#### **Step 3**

An information panel will appear at the bottom of your screen. Drag up the top of the panel to expand. The coordinates of your pin will appear in the expanded information panel.

Plant Healt<mark>h</mark><br>Aบราค<sup>ุ</sup>ผม

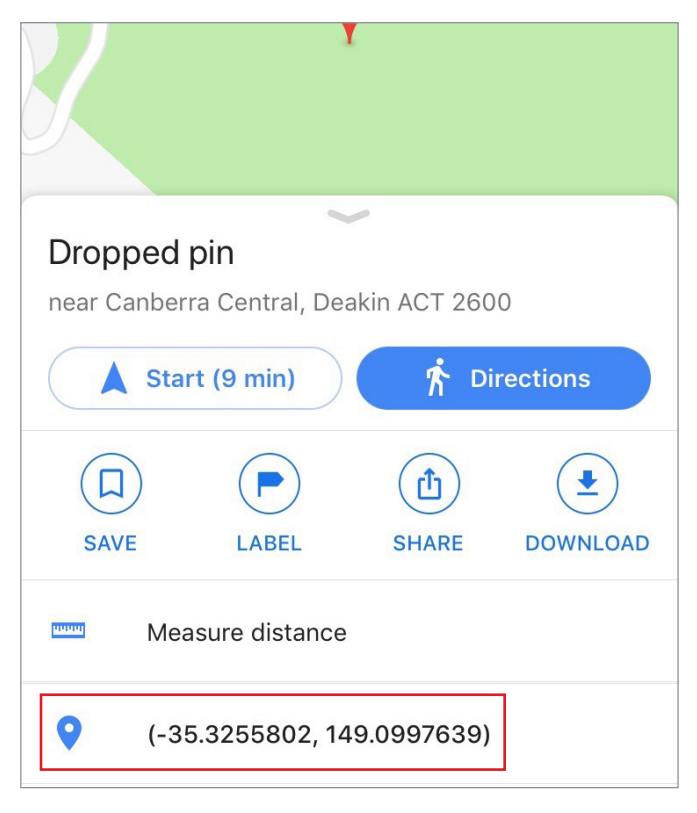

For more information on finding coordinates using an iOS phone visit **support.google.com/maps/ answer/18539?co=GENIE.Platform%3DiOS&hl=en&oco=0**

# IF YOU SEE ANYTHING UNUSUAL, CALL THE EXOTIC PLANT PEST HOTLINE

1800 084 881

# Finding coordinates for use in surveillance (Google Maps)

#### When undertaking surveillance it is important to know your precise location in order to maintain accurate records and enable you to provide specific information in the event of an exotic plant pest incursion. Recording your latitude and longitude coordinates is a good way to keep track of your location. The process for retrieving coordinates from Google Maps is outlined below.

#### **Step 1**

Type **google.com.au/maps** in the address bar of your browser.

#### **Step 2**

Navigate to your surveillance location on the map. Click on the location.

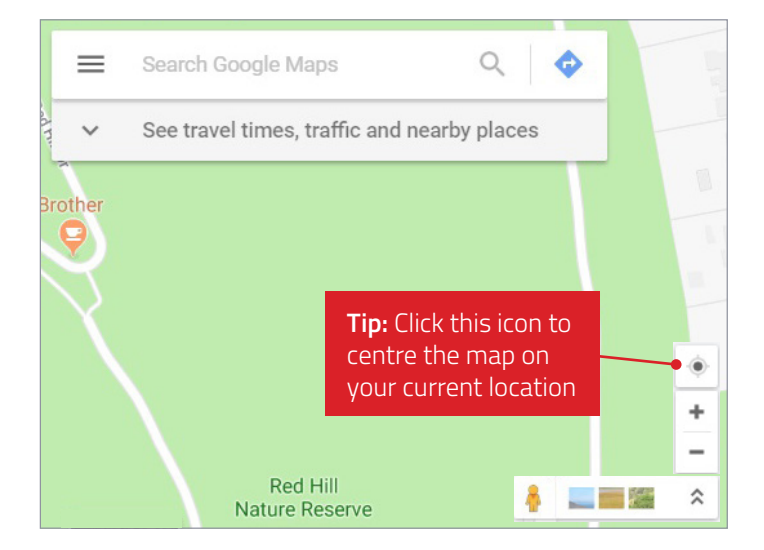

#### **Step 3**

A grey location pin will be dropped where you have clicked. The coordinates of this pin can be found at the bottom of your screen.

Plant Health

USTRALIA

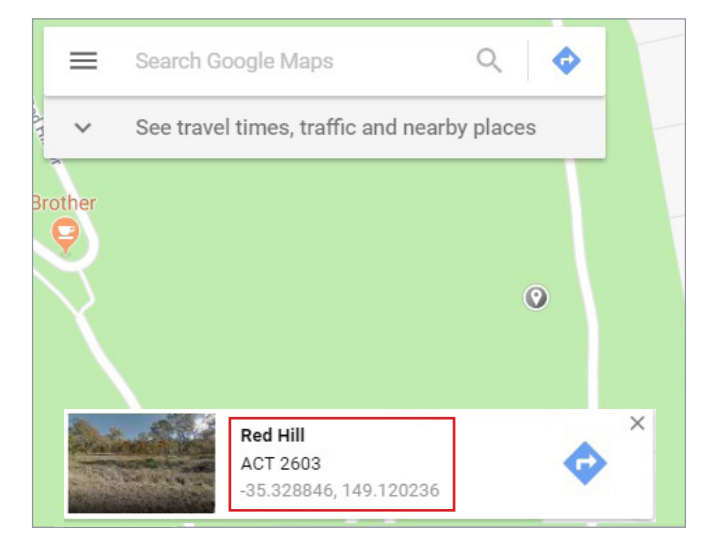

For more information on finding coordinates using Google Maps visit **support.google.com/maps/ answer/18539?co=GENIE.Platform%3DDesktop&hl=en**

## IF YOU SEE ANYTHING UNUSUAL. **CALL THE EXOTIC PLANT PEST HOTLINE**

1800 084 881